# **ThinkCentre**

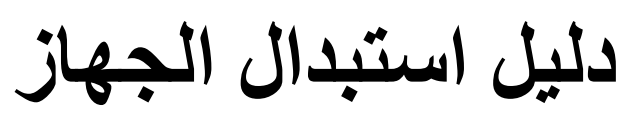

الأنواع ٨٢٩٣ و٨٢٩٤ و٨٢٩٥ و٨٤٦٦ و٨٤٦٧

الأنواع ٨٤٦٨ و٨٤٧٣ و٨٤٧٤ و٨٧١٠ و٨٧١١

الأنواع ٨٧١٤ و٨٧١٥ و٨٧٧٣ و٨٧٧٤ و٨٧٧٨

الأنواع ٨٧٧٩ و٨٨١٨ و٨٨١٩ و٩٢١٧

الأنواع ٩٢١٨ و٩٢١٩

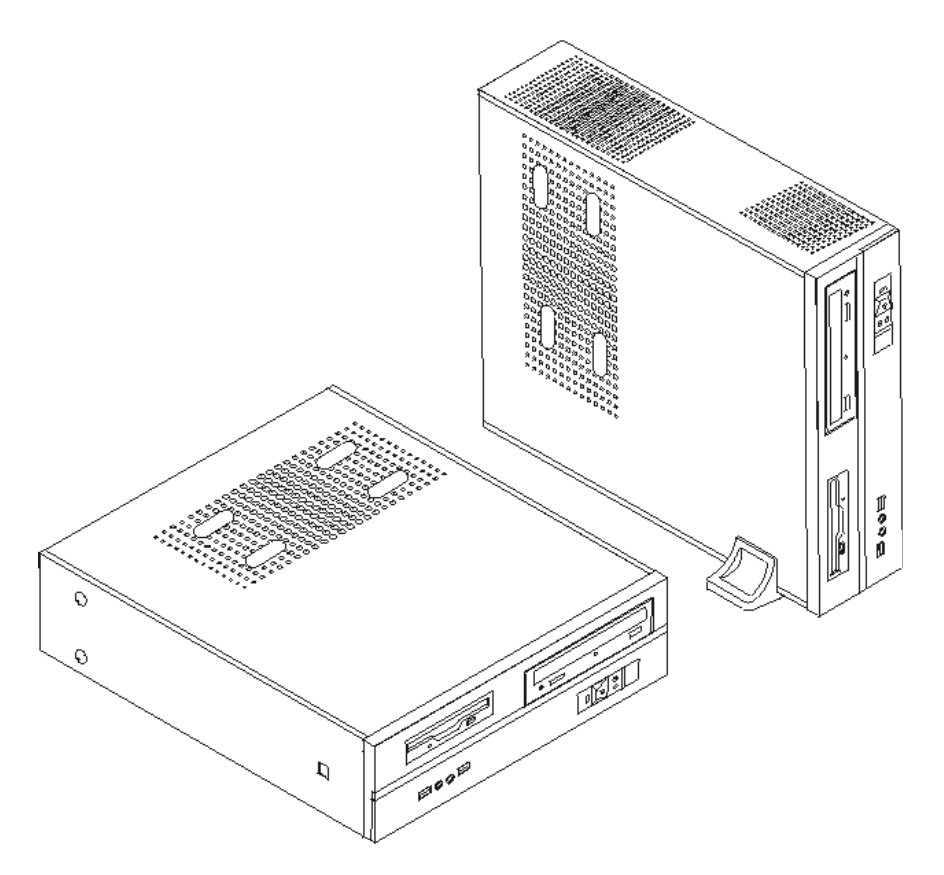

# **ThinkCentre**

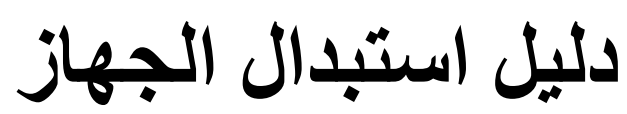

الأنواع ٨٢٩٣ و٨٢٩٤ و٨٢٩٥ و٨٤٦٦ و٨٤٦٧

الأنواع ٨٤٦٨ و٨٤٧٣ و٨٤٧٤ و٨٧١٠ و٨٧١١

الأنواع ٨٧١٤ و٨٧١٥ و٨٧٧٣ و٨٧٧٤ و٨٧٧٨

الأنواع ٨٧٧٩ و٨٨١٨ و٨٨١٩ و٩٢١٧

الأنواع ٩٢١٨ و٩٢١٩

**النسخة الثالثة (فبراير ٢٠٠٦)**

#### **© Copyright Lenovo 2006. Portions © Copyright International Business Machines Corporation 2005. All rights reserved.**

U.S. GOVERNMENT USERS – RESTRICTED RIGHTS: Our products and/or services are provided with RESTRICTED RIGHTS. Use, duplication or disclosure by the Government is subject to the GSA ADP Schedule contract with Lenovo Group Limited, if any, or the standard terms of this commercial license, or if the agency is unable to accept this Program under these terms, then we provide this Program under the provisions set forth in Commercial Computer Software–Restricted Rights at FAR 52.227-19, when applicable, or under Rights in Data-General, FAR 52.227.14 (Alternate III).

# المحتويات

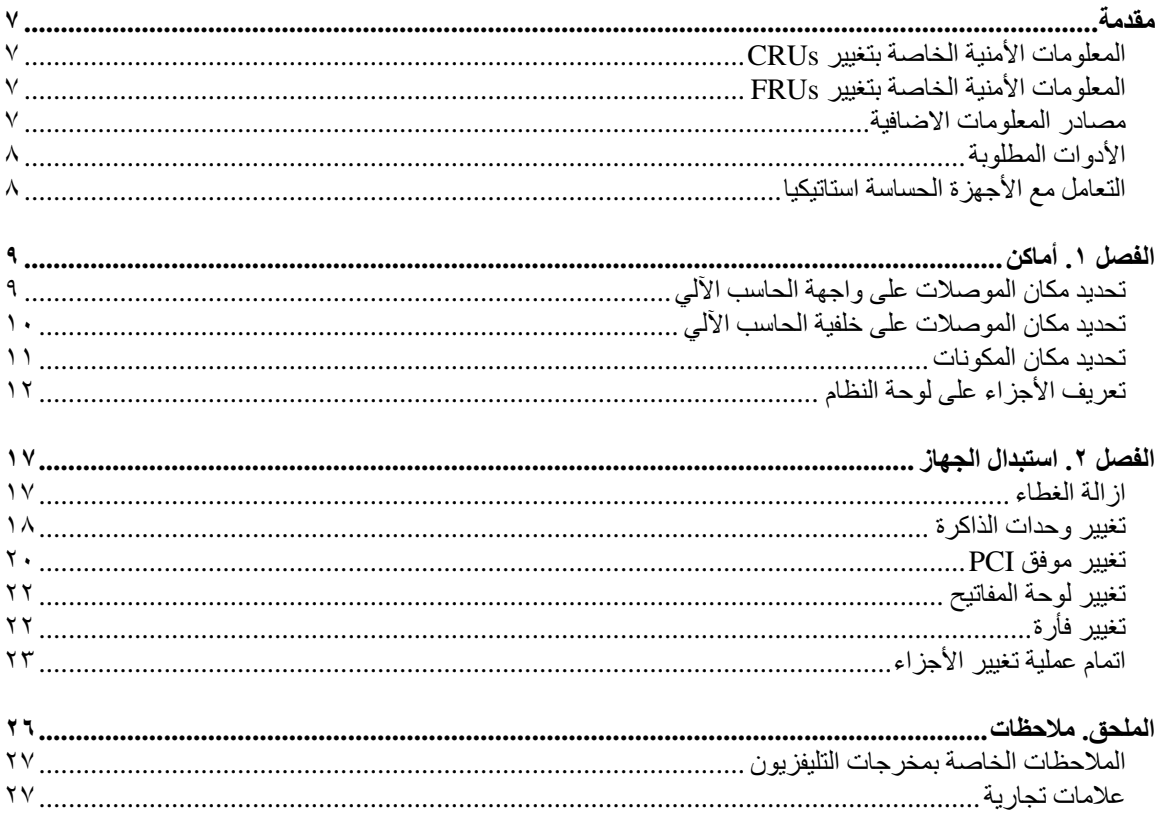

 $\mathbf{r}$ 

#### **مقدمة**

سيتم استخدام هذا الكتيب من قبل الأشخاص المسئولين عن استبدال الأجزاء التي يمكن تغييرها بواسطة العميل (CRUs ( بالاضافة الى فنيي الخدمة المدربين الذي يقوموا بدورهم باستبدال الأجزاء المطلوب تغييرها من قبل مهندسي الصيانة (FRUs(. سيتم، في هذا الكتيب، الاشارة الى آل من CRUs وFRUs باعتبارهم أجزاء.

**ملاحظة:** يجب أن يرجع فنيي الخدمة المدربين الى آتيب صيانة الأجهزة لمعرفة طريقة طلب أجزاء وقطع غيار.

لا يتضمن هذا الكتيب الخطوات الخاصة بكل الأجزاء. حيث يكون من المتوقع تغيير بعض الكابلات والمحولات وبعض الأجزاء الآلية من قبل فنيي الخدمة المدربين وذلك بدون أن يكون ضروريا الرجوع الى المعلومات المفصلة.

يحتوي هذا الكتيب على التعليمات التي توضح طرق تغيير واستبدال الأجزاء التالية:

**Lenovo فقط**. **(TM (ملاحظة: استخدم الأجزاء التي توفرها**

- وحدات الذاآرة
- آارت موفق PCI
	- لوحة المفاتيح
		- الفأرة

#### **المعلومات الأمنية الخاصة بتغيير CRUs**

لا تحاول فتح أو اصلاح الحاسب الآلي قبل قراءة "المعلومات الأمنية الهامة" الموجودة في المرجع السريع والتي تم تضمينها مع الحاسب الألي<sub>.</sub> للحصول على نسخة من *المرجع السريع* اذهب الى موقع http://www.lenovo.com/support المتاح على شبكة Web.

### **المعلومات الأمنية الخاصة بتغيير FRUs**

لا تحاول فتح الغطاء أو عمل أي محاولة للاصلاح الا بعد قراءة "المعلومات الأمنية الهامة" الموجودة في *كتيب صيانة الأجهزة* (HMM (الخاص بالحاسب الآلي. للحصول على نسخة من *HMM*، اذهب الى موقع .Web شبكة على المتاح http://www.lenovo.com/support

#### **مصادر المعلومات الاضافية**

اذا آان لديك امكانية الاتصال بشبكة الانترنت، ستكون أحدث معلومات خاصة بالحاسب الآلي الذي تستخدامه متاحة من خلال الانترنت.

يمكنك ايجاد المعلومات التالية:

- ازالة CRU وتعليمات التركيب
- ازالة CRU وعمليات الترآيب المرئية
	- اصدارات
- المعلومات الخاصة بتحديد مصدر المشكلة
	- معلومات عن الأجزاء
	- عمليات التحميل وأقراص التشغيل
	- الاتصال بمصادر المعلومات المفيدة
		- آشف بتليفونات الدعم

للاستفادة من هذه المعلومات وسهولة استخدامها، اذهب الى موقع http://www.lenovo.com/support.

#### **الأدوات المطلوبة**

لتغيير واستبدال بعض الأجزاء في الحاسب الآلي، قد يكون ضروريا استخدام نصل مستو أو مفك Phillips.

#### **التعامل مع الأجهزة الحساسة استاتيكيا**

بالرغم من أن الكهرباء الاستاتيكية لا تمثل أي ضرر عليك الا أنها تمثل ضررا بالغا على مكونات وأجزاء الحاسب الآلي.

أثناء تغيير أي جزء من الأجزاء، لا تقم مطلقا بفتح الحاوية التي تتضمن الجزء الجديد الا بعد ازالة الجزء الذي به عطل من الحاسب الآلي وتصبح أنت على استعداد لتركيب الجزء الجديد.

عند التعامل مع الأجزاء ومكونات الحاسب الآلي الأخرى، يعد ضروريا أن تضع في الاعتبار الاحتياطات التالية لتجنب حدوث تلف كهربائي استاتيكي:

- قم بتقليل حرآتك. حيث أنه قد تؤدي الحرآة الى تكوين مجال آهربائي حولك.
- يجب دائما التعامل مع المكونات والأجزاء الأخرى من الحاسب الآلي بحرص شديد. قم بالتعامل مع الموفقات ووحدات الذاكرة ولوحات النظام والمشغلات الدقيقة من خلال الحواف. لا تقم مطلقا بلمس أي دائرة كهربائية مكشوفة.
	- قم بمنع الأشخاص الأخرين من لمس الأجزاء ومكونات الحاسب الآلي الأخرى.
- قبل ترآيب الجزء الجديد، يجب أن تلامس الحاوية غطاء خانة التوسيع المعدني أو أي سطح معدني أخر على الحاسب الآلي لمدة ثانيتين على الأقل. حيث يؤدي ذلك الى سحب الشحنات الاستاتيكية الزائدة من الحاوية وجسمك.
	- قم، اذا أمكن، باز الة الجزء الجديد من الحاوية وتركيبه مباشرة في الحاسب الآلي وذلك بدون وضع الجزء أسفل. اذا لم تتمكن من تنفيذ ذلك، ضع الحاوية على سطح مستو وناعم ثم ضع الجزء عليها.
		- لا تقم بوضع الجزء على غطاء الحاسب الآلي أو على أي سطح معدني أخر.

# **الفصل .١ أماآن**

يتيح هذا الفصل أشكال توضيحية تساعدك في تحديد مكان العديد من الموصلات والمفاتيح ومكونات الحاسب الآلي. لازالة غطاء الحاسب الآلي، ارجع الى "ازالة الغطاء".

#### **تحديد مكان الموصلات على واجهة الحاسب الآلي**

يقوم الشكل التوضيحي التالي بعرض مكان الموصلات التي توجد على واجهة الحاسب الآلي.

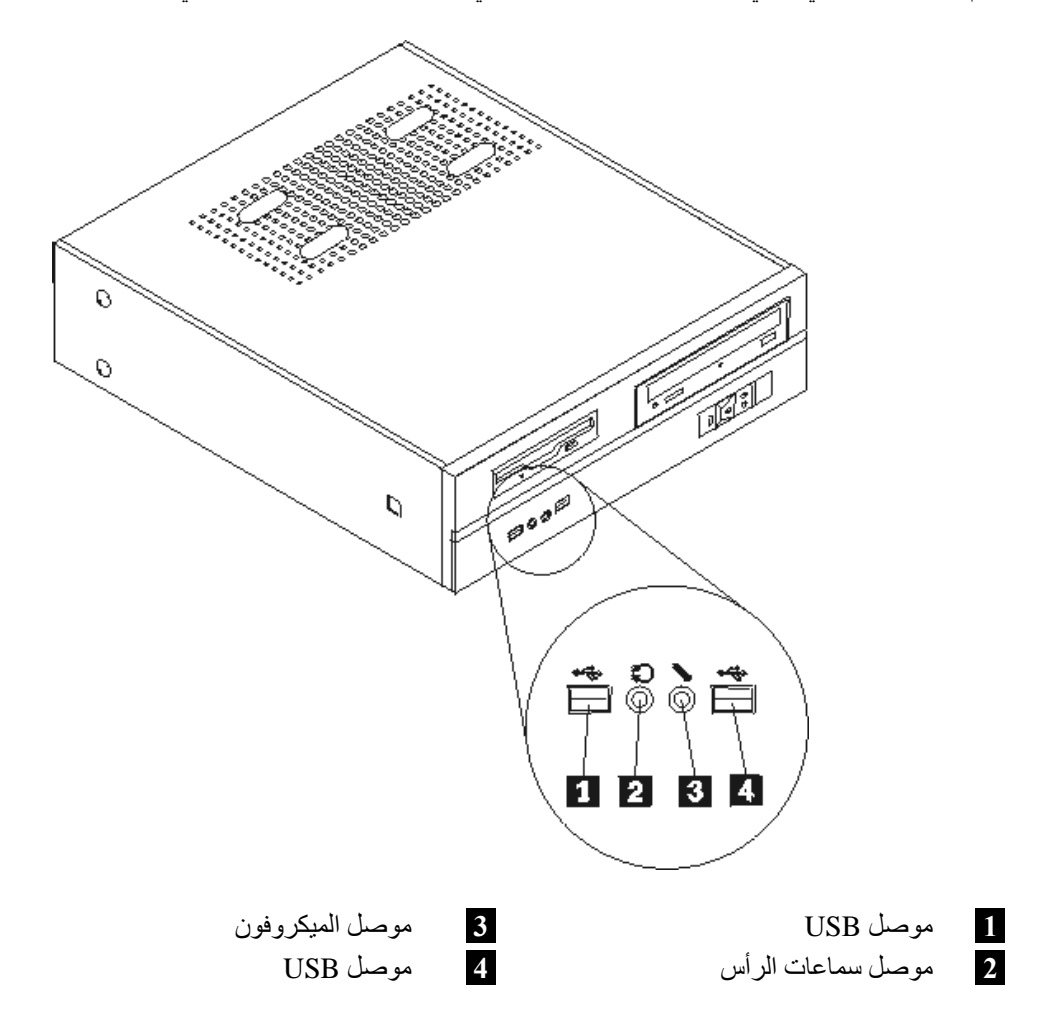

**تحديد مكان الموصلات على خلفية الحاسب الآلي**

يقوم الشكل التوضيحي التالي بعرض مكان الموصلات على خلفية الحاسب الآلي.

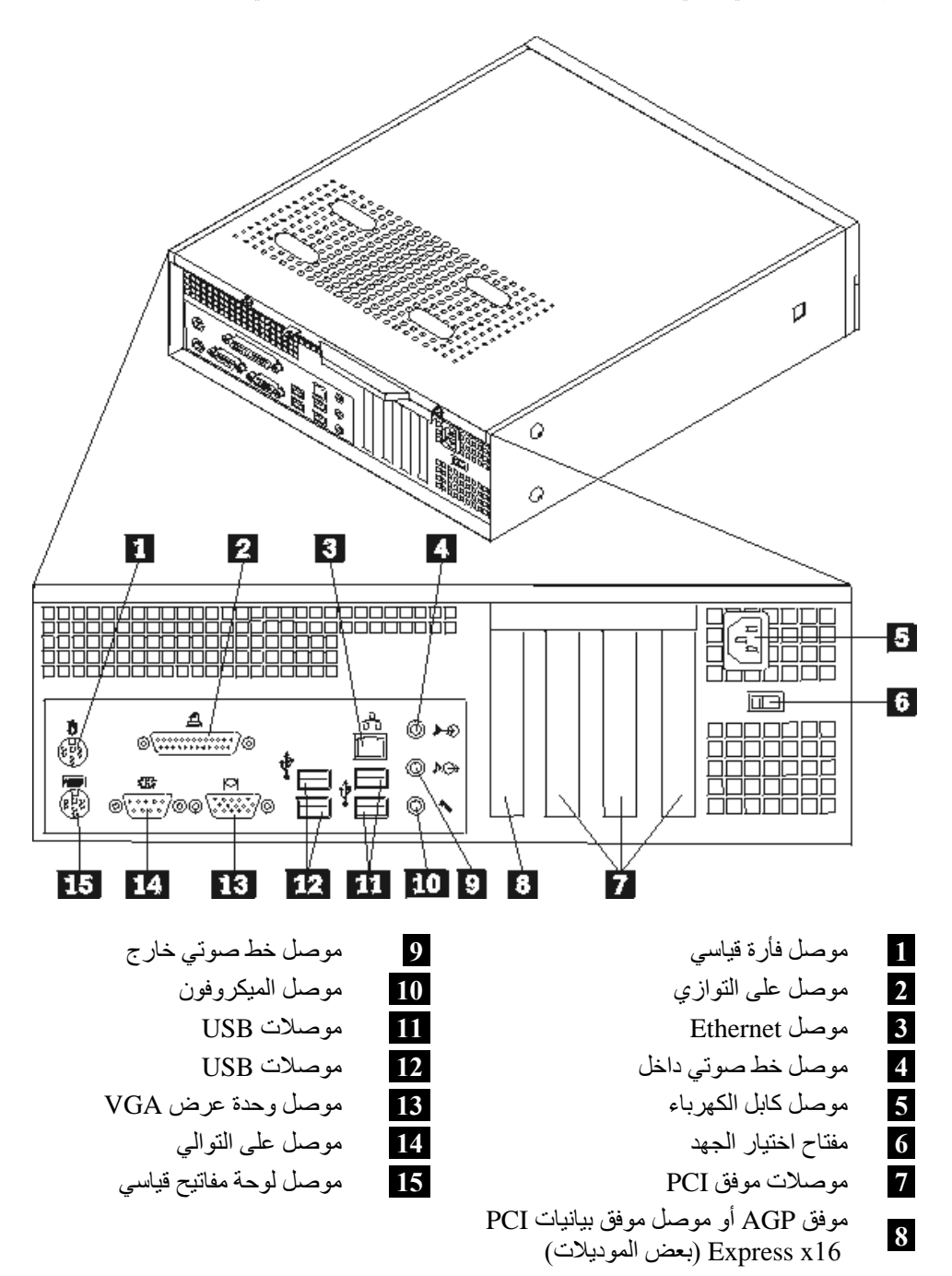

**تحديد مكان المكونات**

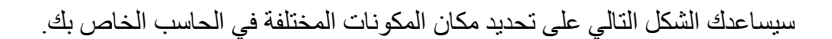

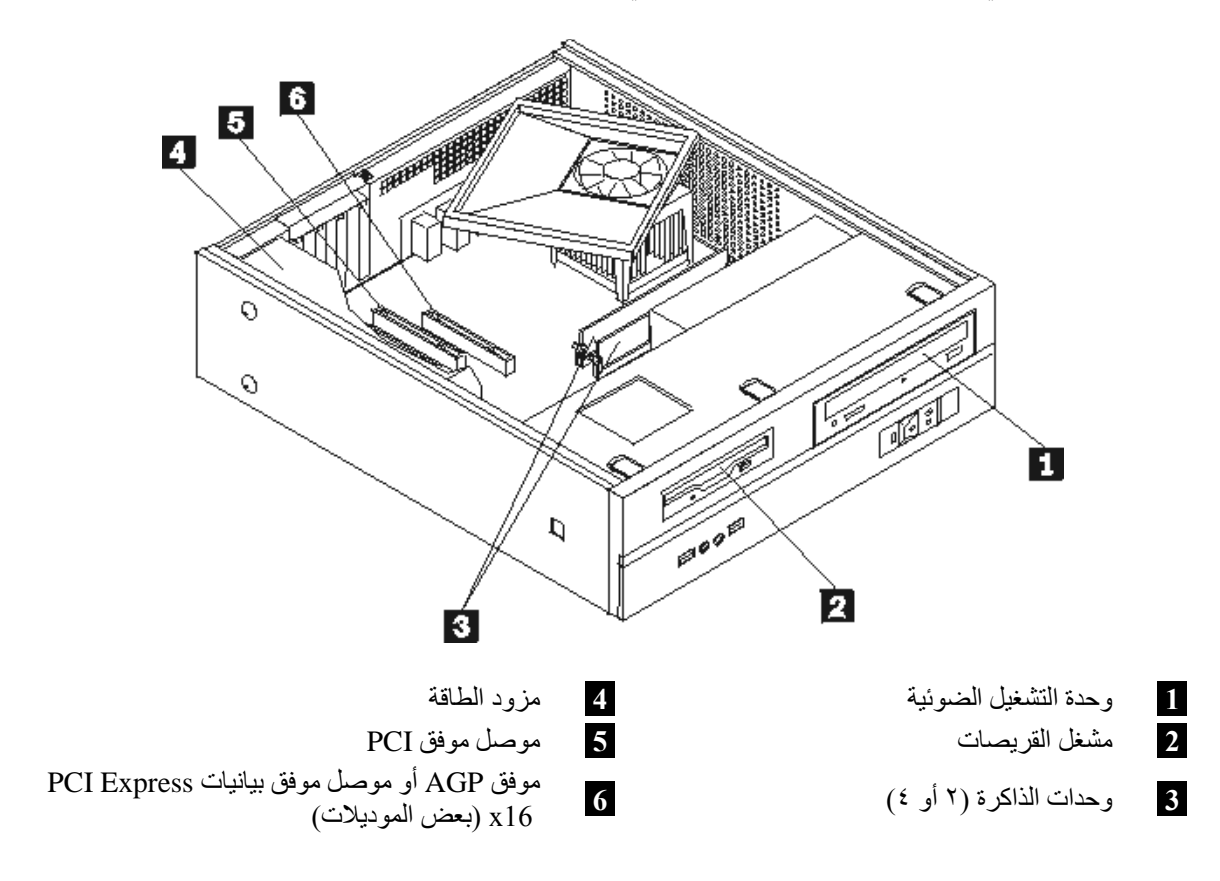

## **تعريف الأجزاء على لوحة النظام**

تعد لوحة النظام (التي تسمى في بعض الأحيان Planar أو Motherboard (عبارة عن لوحة الدائرة الكهربائية الرئيسية في الحاسب الآلي. حيث تتيح الوظائف الأساسية للحاسب الآلي كما تقوم بدعم العديد من الأجهزة.

يقوم الشكل التوضيحي التالي بعرض أماكن الأجزاء على لوحة النظام وذلك لبعض موديلات الحاسب الألي.

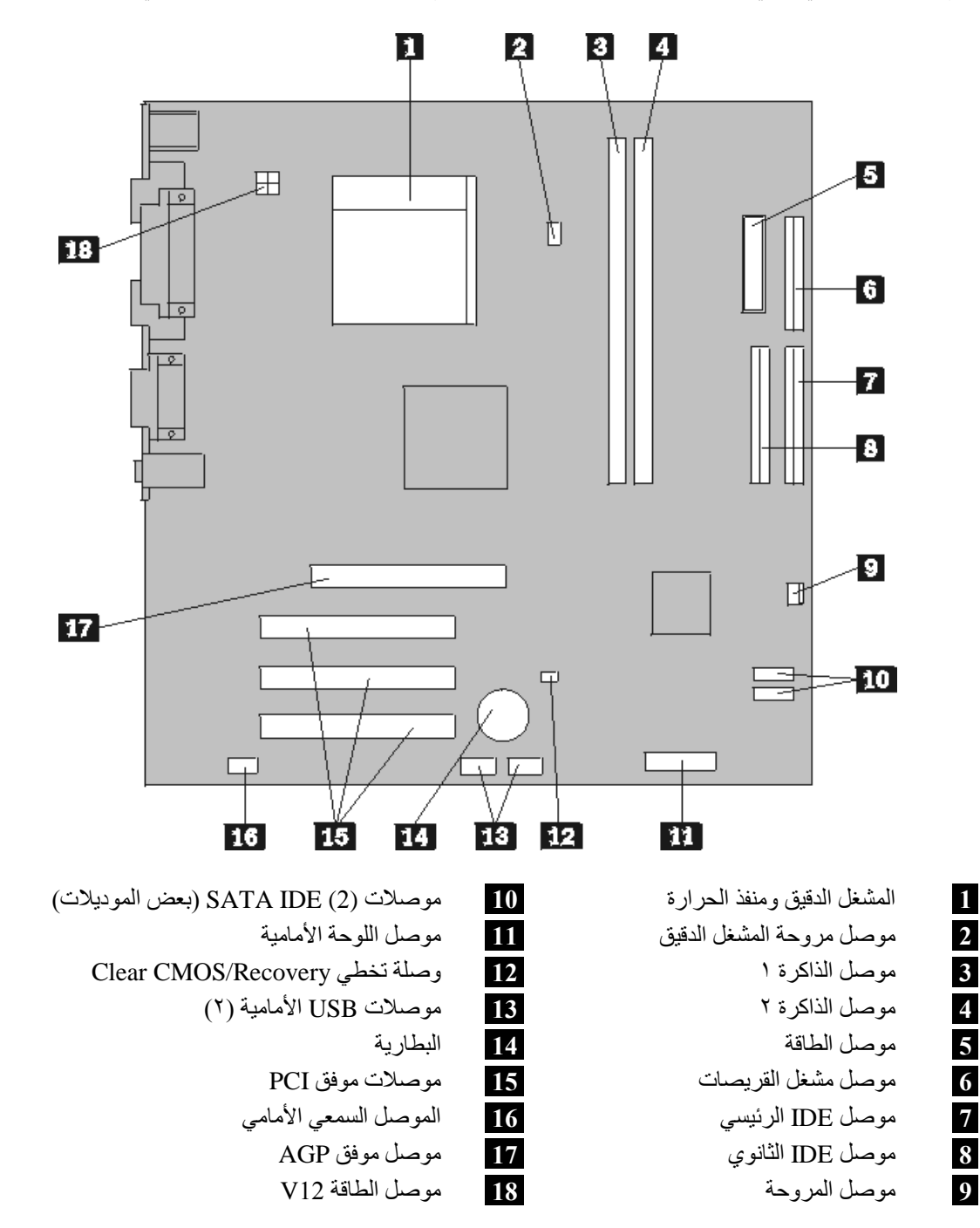

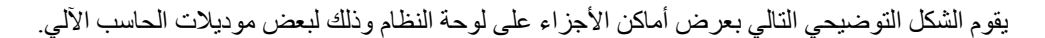

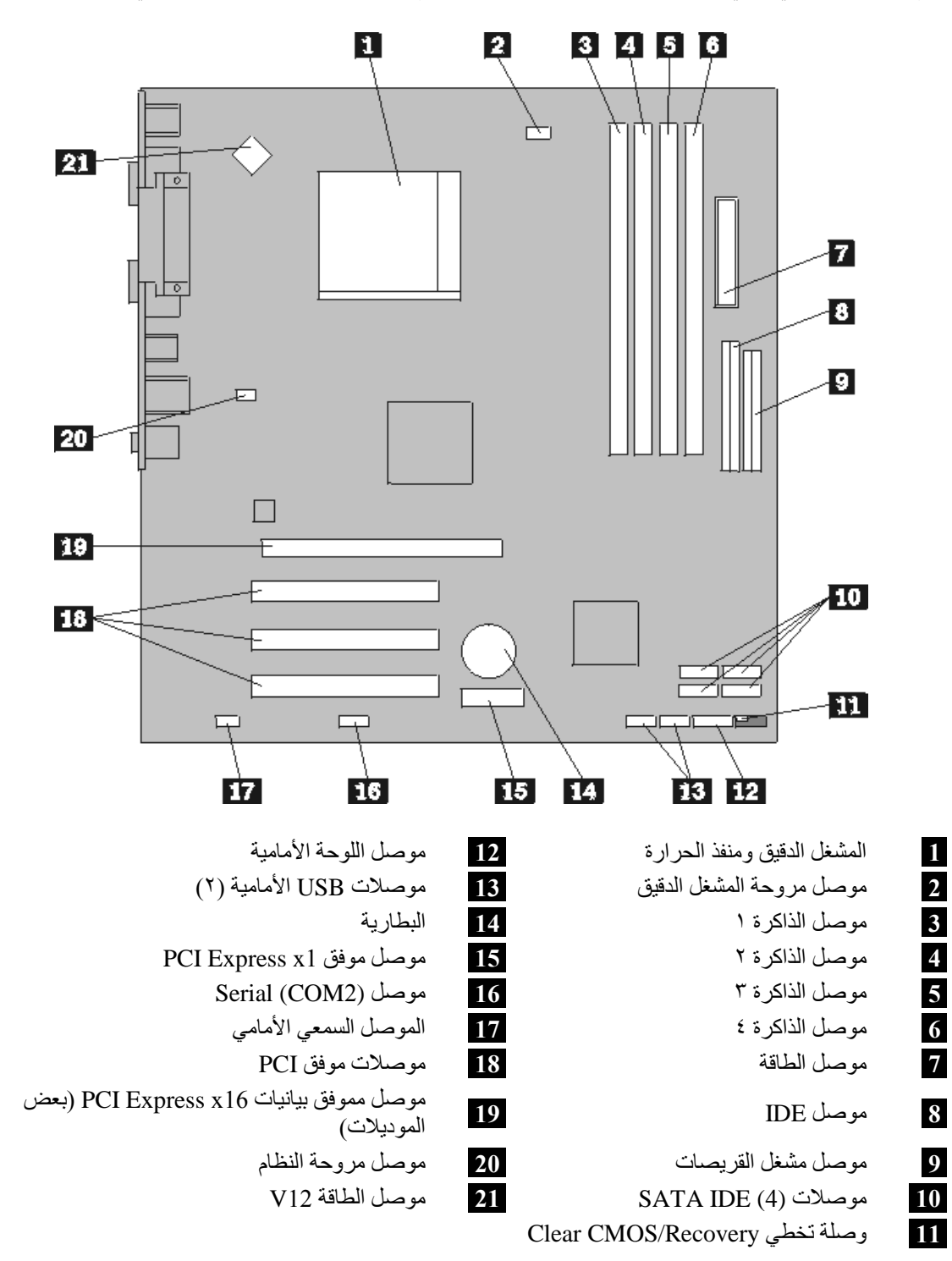

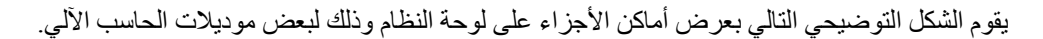

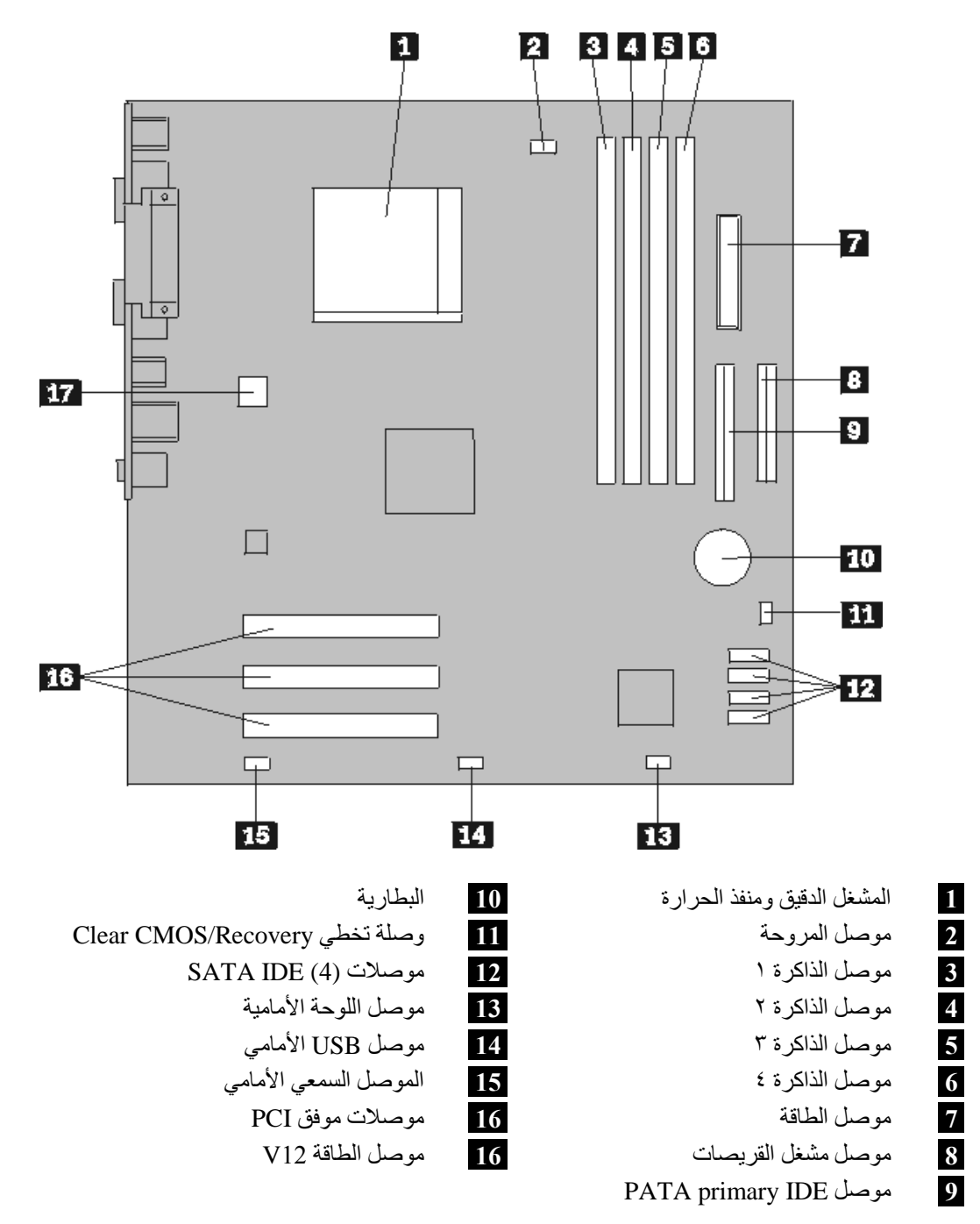

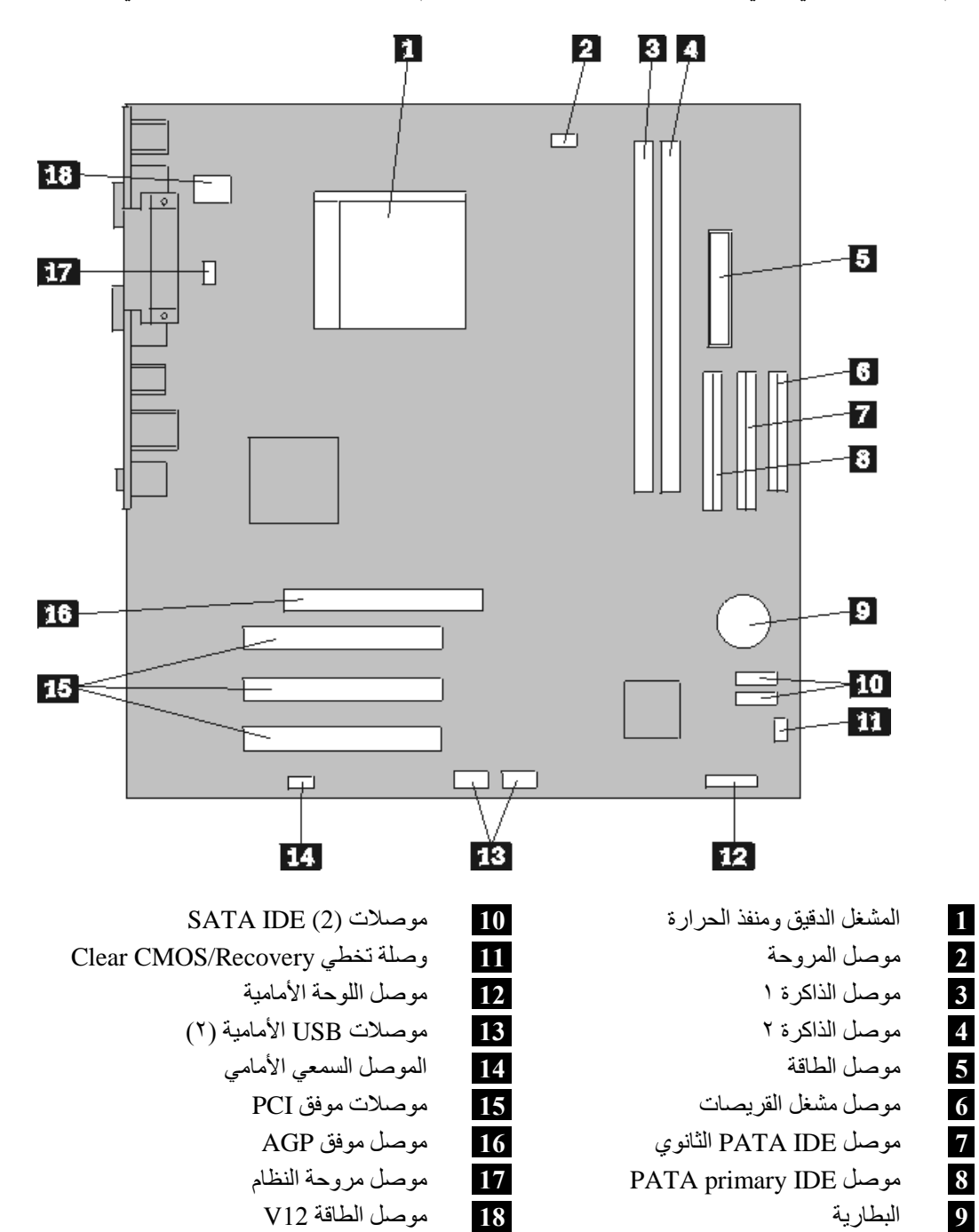

يقوم الشكل التوضيحي التالي بعرض أماكن الأجزاء على لوحة النظام وذلك لبعض موديلات الحاسب الآلي.

 $\mathcal{N}$ 

**الفصل .٢ استبدال الجهاز**

**تنبيه**

لا تحاول فتح أو اصلاح الحاسب الآلي الخاص بك الا بعد قراءة "المعلومات الأمنية الهامة" الموجودة في المرجع السريع الذي يتم ارساله مع الحاسب الآلي أو تلك المعلومات الموجودة ف*ي كتيب صيانة الأجهزة* (HMM) الخاص بالحاسب الآلي<sub>.</sub> للحصول على نسخ من *المرجع السريع* أو *HMM،* اذهب الى موقع http://www.lenovo.com/support.

**ملاحظة: استخدم الأجزاء التي توفرها Lenovo فقط**.

#### **ازالة الغطاء**

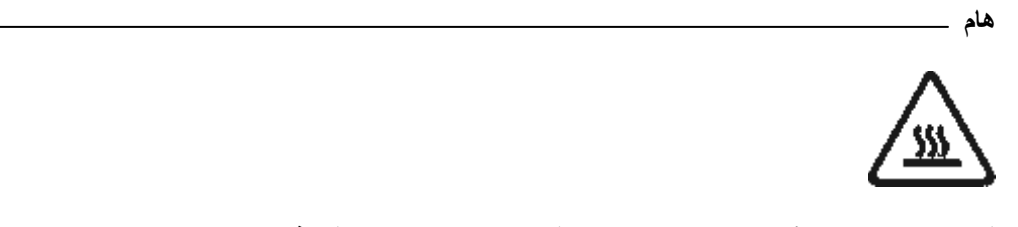

**قم باغلاق الحاسب الآلي وانتظر من ٣ الى ٥ دقائق بحيث يبرد الجهاز قبل فتح غطاءه.**

لازالة غطاء الحاسب الآلي:

- .١ قم بازالة أي شيء موجود في أقراص التشغيل (قريصات أو CDs أو شرائط) ثم قم باغلاق نظام التشغيل وآل الأجهزة المتصلة به.
	- ٢ . قم بفصل كل أسلاك الطاقة من المنافذ الكهربائية.
- ٣ قم بفصل كل الكابلات التي تم توصيلها بالحاسب. وهذا يتضمن أسلاك الطاقة وكابلات المدخلات/المخرجات (I/O) وأي آابلات أخرى تم توصيلها للحاسب.
	- ٤ . قم باز الة السناد الأرضي الاختياري، اذا كان موصلا ِ
	- .٥ قم بازالة أي أجهزة اقفال، مثل قفل الغطاء، والذي يحمي الغطاء.

.٦ قم بازالة المسمارين الموجودين في الجزء الخلفي من الغطاء ثم اسحب الغطاء للخلف بحيث يتم ازالته.

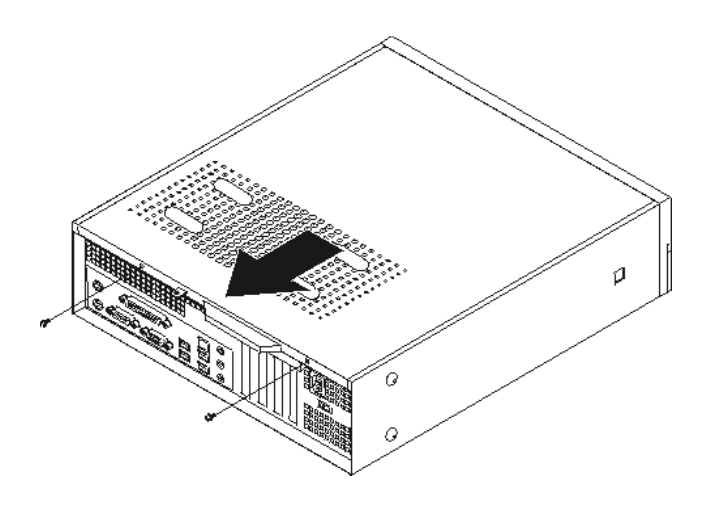

#### **تغيير وحدات الذاآرة**

**تنبيه**

لا تحاول فتح أو اصلاح الحاسب الآلي الخاص بك الا بعد قراءة "المعلومات الأمنية الهامة" الموجودة في المرجع السريع الذي يتم ارساله مع الحاسب الآلي أو تلك المعلومات الموجودة ف*ي كتيب صيانة الأجهزة* (HMM) الخاص بالحاسب الآلي<sub>.</sub> للحصول على نسخ م*ن المرجع السريع* أو *HMM،* اذهب الى موقع http://www.lenovo.com/support.

يتيح لك هذا الجزء بعض التعليمات التي تساعدك في معرفة كيفية تغيير وحدات الذاكرة.

- **ملاحظة:** يمكن اضافة وحدتين أو أربع وحدات ذاآرة للحاسب الآلي الخاص بك، ويعتمد هذا العدد على لوحة النظام التي تم ترآيبها على الحاسب الآلي الخاص بك.
	- .١ قم بازالة غطاء الحاسب. ارجع الى "ازالة الغطاء".
	- .٢ قم بازالة الواجهة الأمامية للحاسب الآلي من خلال فك الثلاث مشابك مع لف الواجهة للأمام بحيث يمكن ازالتها بالكامل.

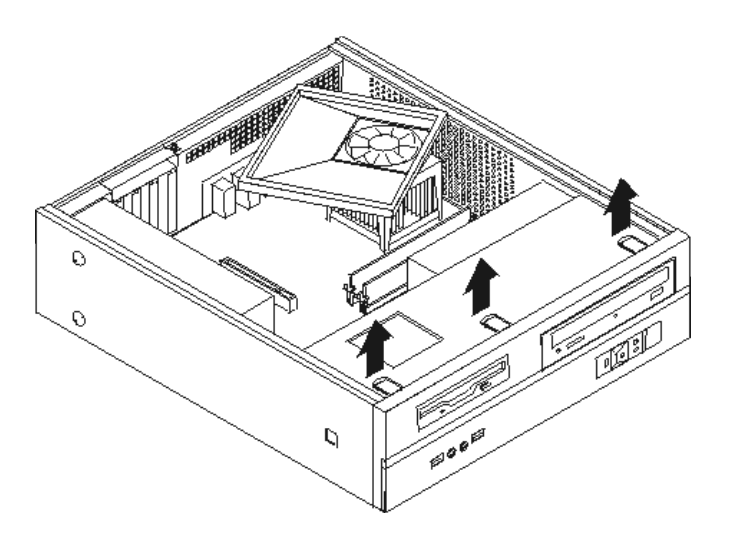

.٣ قم بازالة المسمارين الموجودين في الجزء الأمامي من الهيكل حيث تقوم هذه المسامير بحماية مجموعة خانة قرص التشغيل.

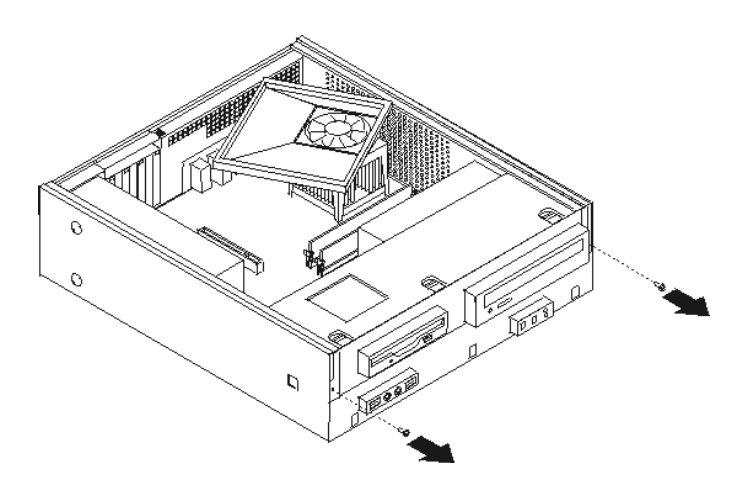

٤ . قم بسحب مجموعة خانة قرص التشغيل للأمام بحيث يتم محاذتها مع الخانتين الموجودين على جانب الهيكل ثم انز ع الكابلات من لوحة النظام. ثم قم بلف مجموعة خانة قرص التشغيل لأعلى لازالتها بالكامل من الحاسب الآلي.

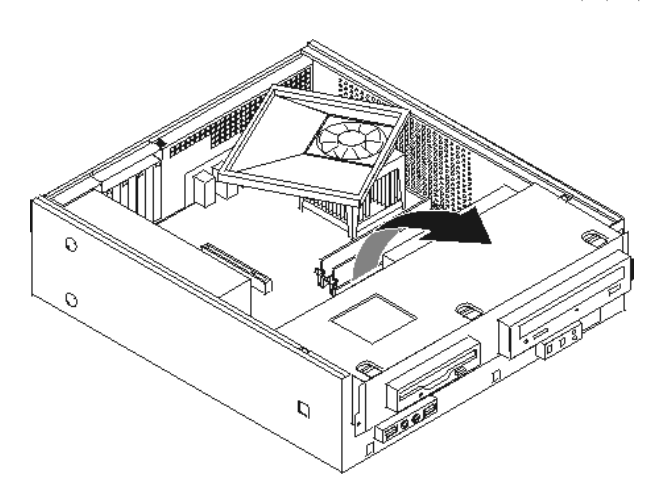

- .٥ قم بازالة أي أجزاء قد تعوق محاولات الوصول الى موصلات الذاآرة.
- ٦ ٍ قم بنز ع وحدات الذاكرة الجار ي تغيير ها من خلال فتح المشابك وذلك كما هو موضح في الشكل التوضيحي.

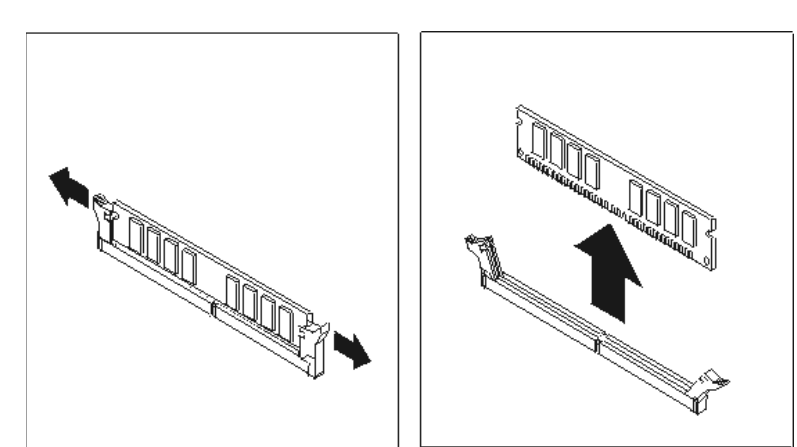

٧. ضع وحد<u>ات</u> الذاكرة الجديدة على موصل الذاكرة. تأكد من محاذاة الثقب <mark>1</mark> الموجود في وحدة الذاكرة مع مفتاح الموصل **2** المتاح على لوحة النظام بطريقة صحيحة. اضغط لأسفل على وحدات الذاآرة بحيث يتم توصيلهم بالموصل المناسب لهم والتأآد من تثبيتهم في مكانهم.

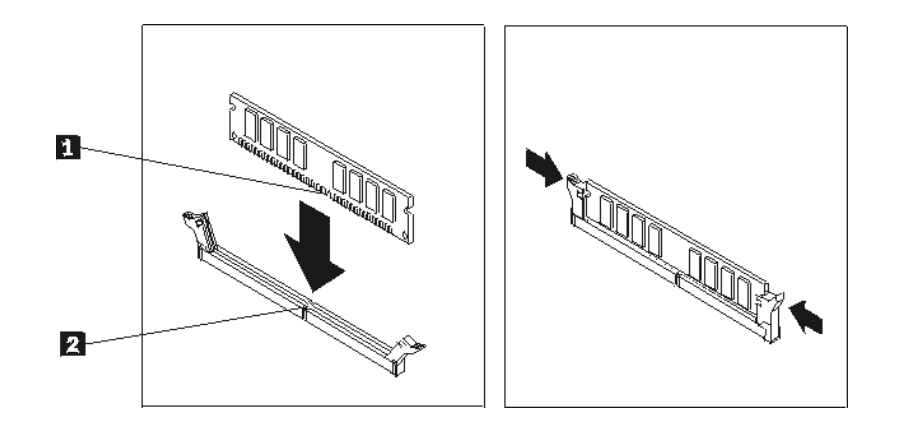

- ٨. قم بمحاذاة مجموعة خانة قرص التشغيل مع الخانتين، أعد توصيل كابلات قرص التشغيل على لوحة النظام ثم اسحب مجموعة خانة قرص التشغيل تجاه الجزء الخلفي من الهيكل حتى تتأكد من تثبيتها في مكانها.
	- ٩ أعد تركيب المسمارين لحماية مجموعة خانة قرص التشغيل.
		- .١٠ أعد ترآيب الواجهة الأمامية للحاسب الآلي.
			- .١١ اذهب الى "اتمام عملية تغيير الأجزاء".

### **تغيير موفق PCI**

#### **تنبيه**

لا تحاول فتح أو اصلاح الحاسب الآلي الخاص بك الا بعد قراءة "المعلومات الأمنية الهامة" الموجودة في المرجع السريع الذي يتم ارساله مع الحاسب الآلي أو تلك المعلومات الموجودة ف*ي كتيب صيانة الأجهزة* (HMM) الخاص بالحاسب الآلي<sub>.</sub> للحصول على نسخ م*ن المرجع السريع* أو *HMM،* اذهب الى موقع http://www.lenovo.com/support.

يوفر هذا الجزء معلومات عن كيفية تغيير موفق PCI.

- .١ قم بازالة غطاء الحاسب. ارجع الى "ازالة الغطاء".
	- .٢ قم بنزع المسمار الذي يحمي الموفقات.
- .٣ قم بنزع مفتاح غطاء الموفق ثم ازالة الموفق الذي به عطل.

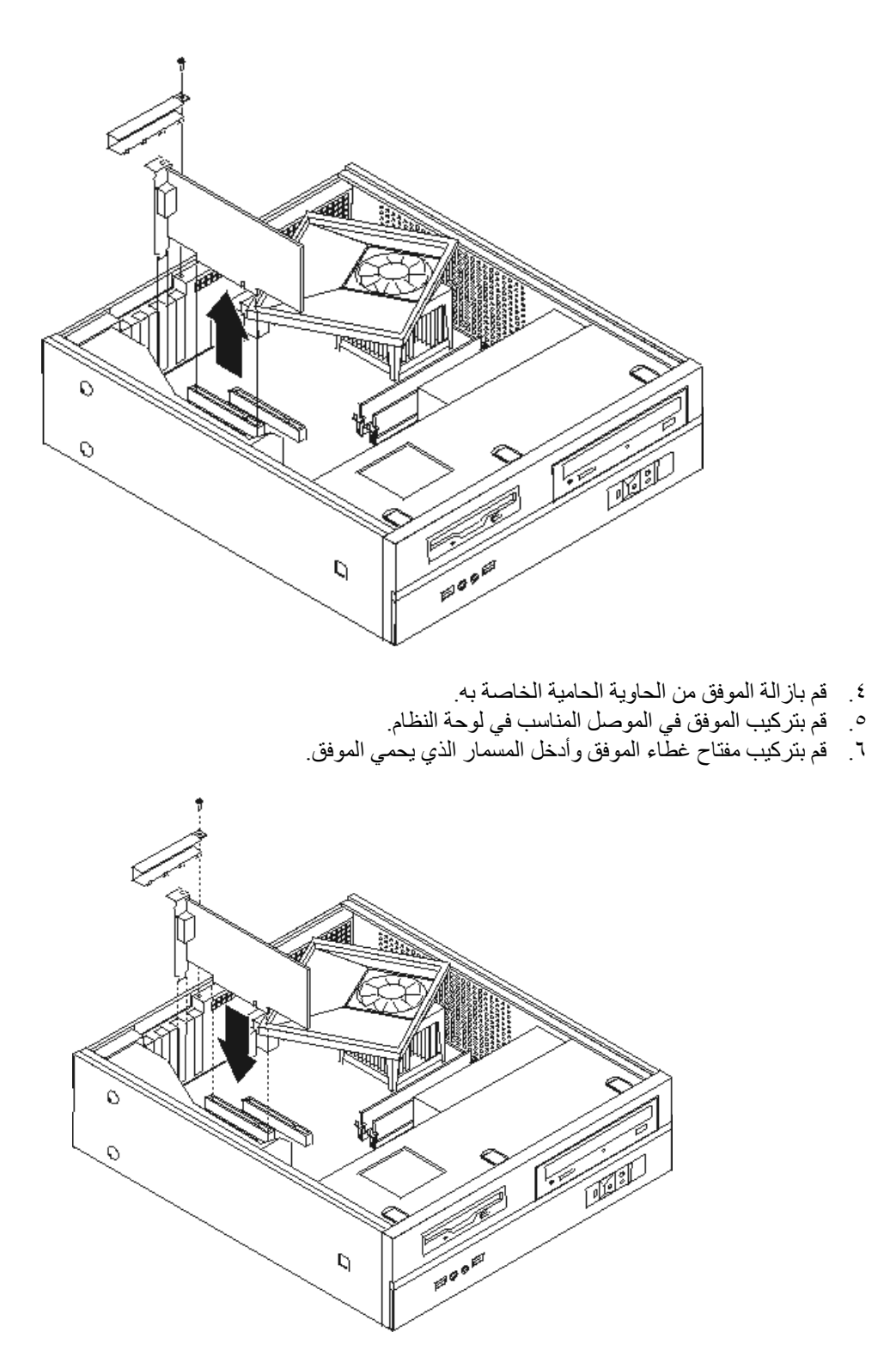

.٧ اذهب الى "اتمام عملية تغيير الأجزاء".

#### **تغيير لوحة المفاتيح**

#### **تنبيه**

لا تحاول فتح أو اصلاح الحاسب الآلي الخاص بك الا بعد قراءة "المعلومات الأمنية الهامة" الموجودة في المرجع السريع الذي يتم ارساله مع الحاسب الآلي أو تلك المعلومات الموجودة في *كتيب صيانة الأجهزة* (HMM) الخاص بالحاسب الآلي. للحصول على نسخ من *المرجع السريع* أو HMM، اذهب الى موقع http://www.lenovo.com/support.

يوفر هذا الجزء معلومات عن كيفية تغيير لوحة المفاتيح.

- .١ قم بازالة أي شيء موجود في أقراص التشغيل (قريصات أو CDs أو شرائط) ثم قم باغلاق نظام التشغيل وآل الأجهزة المتصلة به.
	- ٢ . قم بفصل كل أسلاك الطاقة من المنافذ الكهربائية.
		- .٣ حدد مكان موصل لوحة المفاتيح.
- **ملاحظة:** قد تكون لوحة المفاتيح الخاصة متصلة بموصل لوحة مفاتيح قياسي **1** أو بموصل USB **2** . بناء على المكان الذي تم توصيل لوحة المفاتيح به، ارجع الى "تحديد مكان الموصلات على خلفية الحاسب الآلي" أو "تحديد مكان الموصلات على واجهة الحاسب الآلي".

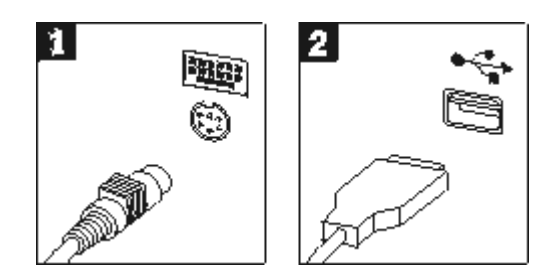

- ٤ . قم بنز ع كابل لوحة المفاتيح التي بها عطل من الحاسب الآلي.
- .٥ قم بتوصيل لوحة المفاتيح الجديدة بالموصل المناسب على الحاسب الآلي.
	- .٦ اذهب الى "اتمام عملية تغيير الأجزاء".

#### **تغيير فأرة**

#### **تنبيه**

```
لا تحاول فتح أو اصلاح الحاسب الآلي الخاص بك الا بعد قراءة "المعلومات الأمنية الهامة" الموجودة في المرجع السريع
الذي يتم ارساله مع الحاسب الآلي أو تلك المعلومات الموجودة في كتيب صيانة الأجهزة (HMM) الخاص بالحاسب الآلي.
          للحصول على نسخ من المرجع السريع أو HMM، اذهب الى موقع http://www.lenovo.com/support.
```
يوفر هذا الجزء معلومات عن آيفية تغيير فأرة.

- .١ قم بازالة أي شيء موجود في أقراص التشغيل (قريصات أو CDs أو شرائط) ثم قم باغلاق نظام التشغيل وآل الأجهزة المتصلة به.
	- ٢ . قم بفصل كل أسلاك الطاقة من المنافذ الكهربائية.
		- .٣ حدد مكان موصل الفأرة.
- **ملاحظة:** قد تكون الفأرة الخاصة بك متصلة بموصل فأرة قياسي **1** أو موصل USB **2** في واجهة أو خلفية الحاسب الآلي. ارجع الى "تحديد مكان الموصلات على خلفية الحاسب الآلي" أو "تحديد مكان الموصلات على واجهة الحاسب الآلي".

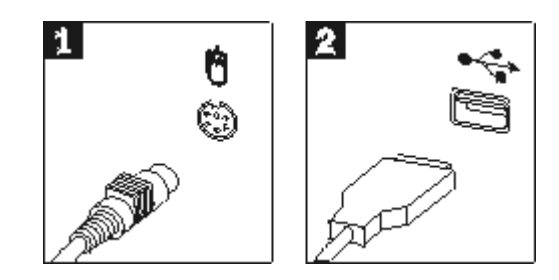

- ٤ . قم بنز ع كابل الفأرة الذي به عطل من الحاسب الآلي.
- .٥ قم بتوصيل الفأرة الجديدة بالموصل المناسب على الحاسب الآلي.
	- .٦ اذهب الى "اتمام عملية تغيير الأجزاء".

#### **اتمام عملية تغيير الأجزاء**

بعد التعامل مع هذه الأجزاء، سيكون ضروريا عندئذ اعادة وضع الحاسب الآلي مكانه واعادة توصيل الكابلات، بما في ذلك خطوط التليفونات وأسلاك الكهرباء. أيضا، وبناءا على الأجزاء التي تم تغييرها، قد يكون ضروريا التأكيد على المعلومات التي تم تعديلها في برنامج Utility Setup.

- ١ . تأكد من أنه قد تم اعادة تجميع كل المكونات بطريقة صحيحة وأنه لم يتم ترك أي أدوات أو مسامير داخل الحاسب الخاص بك.
	- ٢ أعد تغيير مكان أي كابلات قد تعوق استبدال غطاء الحاسب الآلي.
- .٣ ضع غطاء الحاسب الآلي على الهيكل بحيث يتم تثبيته في مكانه، ثم قم بترآيب المسمارين الذين يقوموا بحماية غطاء الحاسب الآلي.

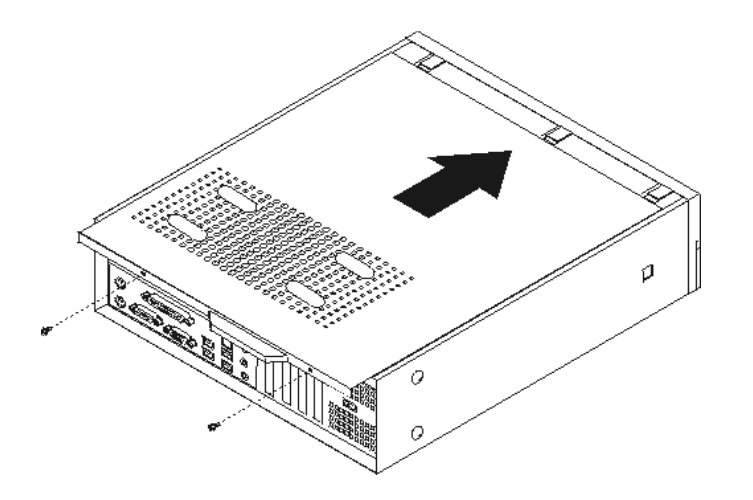

- ٤ \_ قم بتركيب أي أجهزة أمان، مثل قفل الغطاء، وذلك اذا تطلب الأمر ذلك.
- .٥ اذا آان قد تم وضع الحاسب الآلي الخاص بك في الوضع الرأسي، قم عندئذ بوضع السناد الآرضي.
- ٦ ٍ قم باعادة توصيل الكابلات الخارجية وكابلات الكهرباء للحاسب. ارجع الى "تحديد مكان الموصلات على خلفية الحاسب الآلي".
- .٧ لتحديث المواصفات، ارجع الى آل من "بدء *Utility Setup* "الموجود في المرجع السريع والذي يتم ارساله مع الحاسب الآلي الخاص بك.
- **ملاحظة:** في أغلب المناطق في العالم، تطلب شرآة Lenovo اعادة CRU التي بها عطل. ستكون المعلومات المطلوبة مرفقة مع CRU أو سيتم ارسالها بعد عدة أيام من وصول CRU.

#### **الملحق. ملاحظات**

قد لا تتيح شركة Lenovo المنتجات أو الخدمات أو الخصائص الموضحة في هذه الوثيقة في كل البلاد. استشر ممثل خدمة Lenovo المحلي للحصول على معلومات عن المنتجات والخدمات المتاحة حاليا في المنطقة الخاصة بك. آما أن الاشارة الى منتجات أو برامج أو خدمات Lenovo لا يعني أنه لابد من استخدام منتجات أو برامج أو خدمات Lenovo فقط. يمكن استخدام أي منتج أو برنامج أو خدمة معادلة وظيفيا بشرط ألا تتعارض مع أي حق من حقوق الملكية الفكرية الخاصة بشرآة Lenovo. من ناحية أخرى، يكون المستخدم مسئولا عن تقييم والتحقق من عمليات تشغيل أي منتج أو برنامج أو خدمة أخرى.

قد يكون لشركة Lenovo براءات اختراع لتطبيقات مسجلة أو لم يتم تسجيلها بعد تغطي الموضوع الخاص بهذه الوثيقة. لا يمنحك اقتناء هذه الوثيقة أي ترخيص لبراءات الاختراع تلك. يمكنك ارسال أي استفسار عن التراخيص آتابيا الى:

*Lenovo (United States), Inc. 500 Park Offices Drive, Hwy. 54 Research Triangle Park, NC 27709 U.S.A. Attention: Lenovo Director of Licensing*

LENOVO GROUP LTD. PROVIDES THIS PUBLICATION "AS IS" WITHOUT WARRANTY OF ANY KIND, EITHER EXPRESS OR IMPLIED, INCLUDING, BUT NOT LIMITED TO, THE IMPLIED WARRANTIES OF NON-INFRINGEMENT, MERCHANTABILITY OR PURPOSE PARTICULAR A FOR FITNESS. لا تسمح بعض الولايات بالتنازل الصريح أو الضمني عن حقوق الضمان في بعض المعاملات، لذلك، قد لا ينطبق هذا البيان عليك.

قد تتضمن هذه المعلومات أخطاء فنية أو مطبعية. يتم اجراء تغييرات دوريا على المعلومات الموجودة هنا، وستظهر هذه التغييرات في الطبعات الجديدة من هذا الكتاب. يمكن أن تقوم شرآة Lenovo باجراء تحسينات و/أو تعديلات على المنتجات و/أو البرامج الموضحة في هذا الكتاب في أي وقت بدون سابق انذار.

لن يتم استخدام المنتجات الموضحة في هذه الوثيقة مع تطبيقات الدعم الأخرى حيث قد سيؤدي سوء استخدامها الى التعرض لاصابات جسيمة أو الى الوفاة، لا قدر اللـه. لا تؤثر المعلومات الموجودة في هذه الوثيقة على المواصفات الخاصة بمنتجات Lenovo أو الضمان آما لا تقوم بتغييرها. لن يقوم أي منتج من المنتجات المتضمنة في هذه الوثيقة بالعمل باعتبارها رخص صريحة أو ضمنية. تم الحصول على المعلومات المتضمنة في هذه الوثيقة من بيئة معينة وتم عرضها باعتبارها رسم توضيحي. قد تختلف النتيجة التي تم الحصول عليها باختلاف أنظمة التشغيل.

قد تستخدم شرآة Lenovo أو تقوم بتوزيع أي معلومات يتم اضافتها بأي طريقة تراها مناسبة بدون الالتزام بأي تعهد لك.

تعتبر أي اشارة في هذا الكتاب الى أي موقع من المواقع غير الخاصة بشرآة Lenovo للعلم فقط، ولا يمكن أن تشير بأي حال من الأحوال الى الاقرار بجودة مواقع شبكة Web. لا تعتبر المواد الموجودة في مواقع شبكة Web جزء من منتجات Lenovo ويتم استخدام مواقع شبكة Web بناءا على مسئوليتك الخاصة.

يتم تحديد أي بيانات تتعلق بمستوى الأداء توجد هنا من خلال بيئة تم التحكم فيها. وبالتالي، قد تختلف النتيجة التي تم الحصول عليها في نظام تشغيل أخر. قد يكون قد تم عمل بعض القياسات على أنظمة لها مستوى متطور ولا يوجد ما يضمن بأن هذه القياسات ستكون هي نفسها على آل الأنظمة المتاحة. بالاضافة الى ذلك، يمكن توقع بعض هذه القياسات من خلال تقديرها تقديرا استقرائيا. قد توجد بعض الاختلافات في النتائج الحالية. يجب أن يقوم مستخدمي هذه الوثيقة بالتحقق من البيانات التي يمكن تطبيقها على البيئة الخاصة بهم.

### **الملاحظات الخاصة بمخرجات التليفزيون**

تنطبق الملاحظات التالية على خاصية مخرج التليفزيون (Feature Output-Television (التي تم ترآيبها بجهة التصنيع.

يقوم هذا الجهاز بدمج Technology Protection Copyright الخاصة ببعض براءات اختراع الولايات المتحدة مع بعض حقوق الملكية الفكرية الأخرى التي تمتلكها شرآة Macrovision ومالكي الحقوق الأخرين. لاستخدام Copyright Technology Protection يجب أن تمنحك شرآة Macrovision التصريح الذي يمكنك من ذلك، ويكون هذا التصريح قاصرا على الاستخدام المنزلي واستخدامات المشاهدة الأخرى وذلك ما لم تصرح شرآة Macrovision بغير ذلك. غير مسموح بتنفيذ عمليات فك التجميع.

#### **علامات تجارية**

تعد المصطلحات التالية عبارة عن علامات تجارية لشركة Lenovo في الولايات المتحدة أو البلاد الأخرى أو كلاهما:

Lenovo **ThinkCentre** 

تعد IBM عبارة عن علامة تجارية لشركة International Business Machines في الولايات المتحدة أو البلاد الأخرى أو كلاهما.

قد تكون أسماء الشركات أو المنتجات أو الخدمات الأخرى عبارة عن علامات تجارية أو علامات خدمة لأخرين.

# **ThinkCentre.**

Part Number: 41D2727

Printed in USA

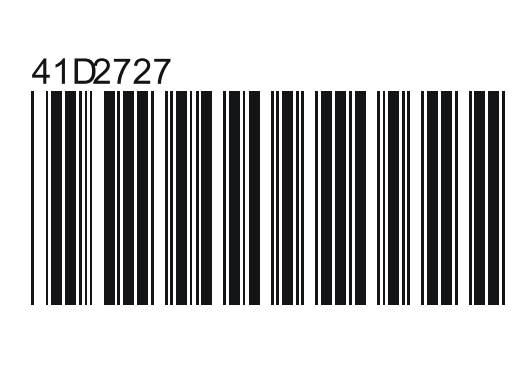